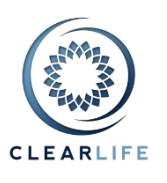

#### **[CUSTOM REPORTING IMPROVEMENTS](#page-1-0)**

**1. [CL-4754] - [Custom Reporting: allow users to show multiple items from collections \(LE Report...\)](#page-1-1)**

**2. [CL-4755] - [Custom Reporting: add option to output one row per transaction \(not just one row per](#page-2-0)  [case\)](#page-2-0)**

- **3. [CL-4768] - [Custom Reporting: cases/transaction in columns rather than rows \(transpose\)](#page-3-0)**
- **4. [Export Premium Schedules](#page-4-0)**
- **5. [CL-4756] - [allow users to search transactions \(not cases\) by date range and event type](#page-6-0)**
- **6. [CL-4753] - [Custom Reporting: expand/collapse icon for each section](#page-8-0)**
- **7. [CL-4739] - [Portfolio CSV Export: speed it up by using Custom Reporting \(bypass xml\)](#page-8-1)**

#### **[OTHER IMPROVEMENTS](#page-9-0)**

- **8. [CL-4749] - [Policy Carrier: Add more details to AMBest tooltip, like AMBest Company Number](#page-9-1)**
- **9. [CL-4760] - [Add Death Benefit Type to advanced search](#page-10-0)**
- **10. [CL-4751] - [Remove LegalEntity ReferenceCode \(related to AmBest ingest\)](#page-11-0)**

#### **[BUGS](#page-11-1)**

- **11. [CL-4758] - [Use of management fees causes whoops when exporting valuations](#page-11-2)**
- **12. [CL-4759] - [IRR export scenario setting are not being displayed as percentages](#page-11-3)**
- **13. [CL-4763] - [Single Case Valuation: ensure Premium Schedule from Val Settings is selected](#page-12-0)**
- **14. [CL-4764] - [If a realized IRR calculation fails on portfolio valuation screen, saving fails](#page-13-0)**

**15. [CL-4766] - [Advanced Search, Last Closing Event: inconsistent results when multiple events have](#page-13-1)  [same date](#page-13-1)**

**16. [CL-4767] - [Advanced Search: Closing Counter party doesn't work when selecting more than one](#page-13-2)**

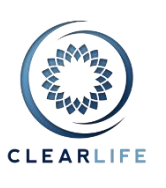

### <span id="page-1-0"></span>**Custom Reporting Improvements**

You now have access to more than 320 ClariNet fields in Custom Reporting. Most of the fields from the Case tab, Policy tab, Insured tab (Insured section and LE Reports), Servicing tab, Bidding Transactions, Closing Transactions and Premium Schedules are available. We have outlined the major changes below.

### <span id="page-1-1"></span>**1. [CL-4754] - Custom Reporting: allow users to show multiple items from collections (LE Report...)**

You can now define how many items you want to include in your report for LE Reports and any other list of items. We previously only allowed two LE Reports to be exported.

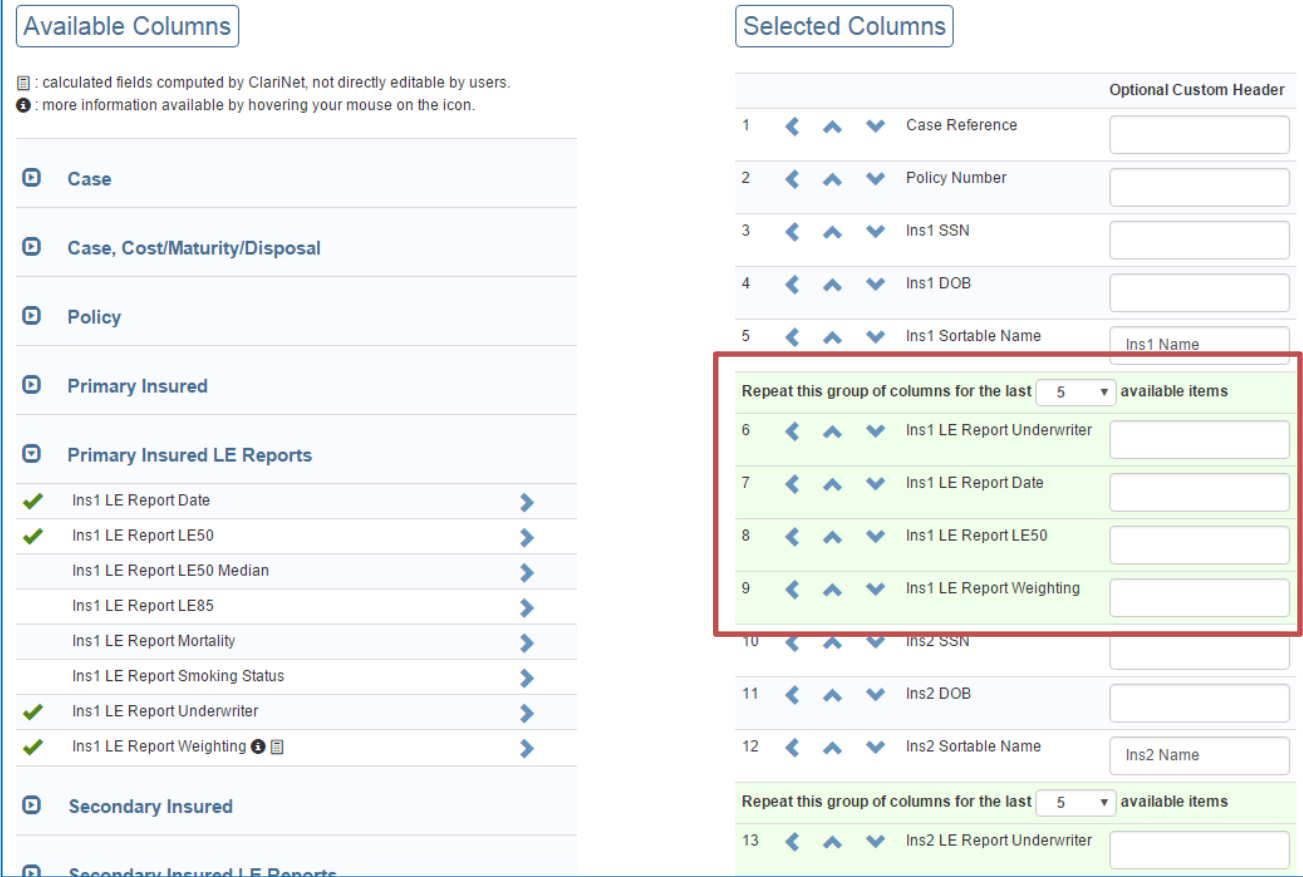

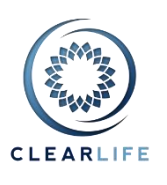

Note that such a group of repeatable columns cannot be split. If you do, an error message will be shown. Simply move the column up or down to remove the error:

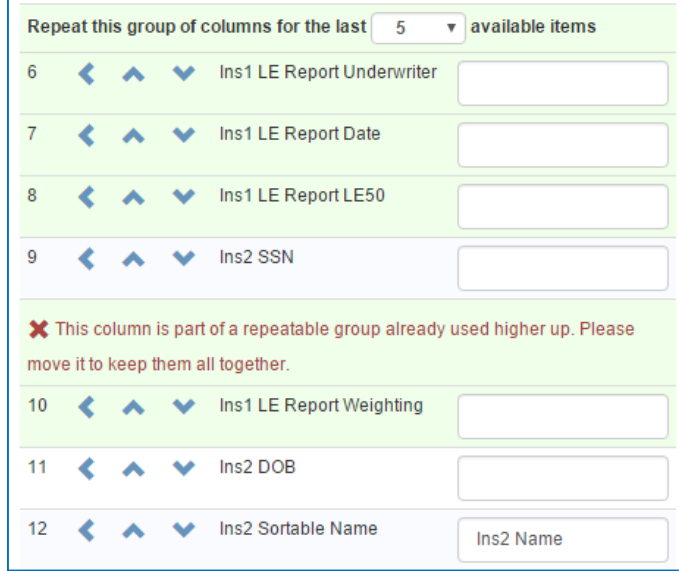

### <span id="page-2-0"></span>**2. [CL-4755] - Custom Reporting: add option to output one row per transaction (not just one row per case)**

Previously, reporting could only output one row per Case. This was problematic if you wanted to show multiple Transactions in the same Case; for example, you could not build a report that showed all bids received from all counterparties to which you had submitted that Case.

With this release, you can now select how many Transactions you want to include in a report:

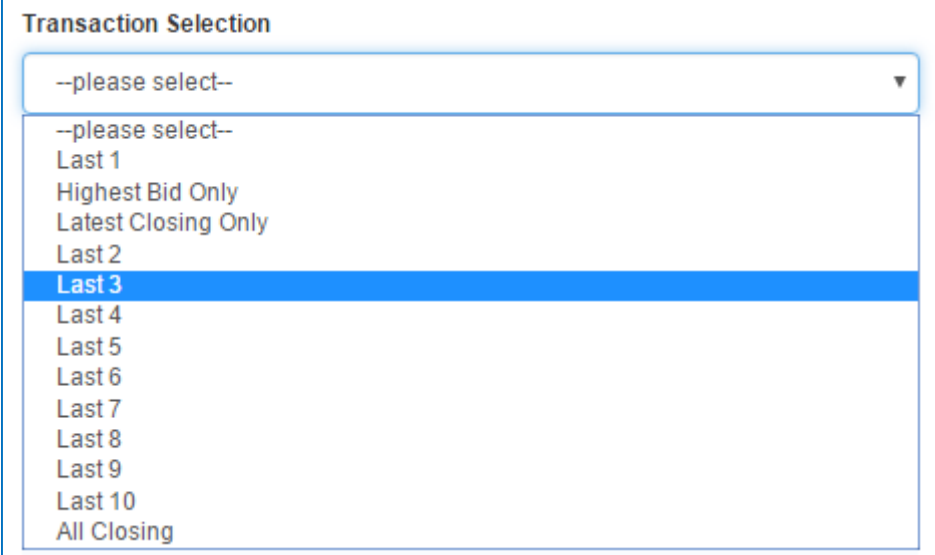

Note that If you select "Last 1", "Highest Bid Only" or "Latest Closing Only", your report will still have one row per Case, as there is only one Transaction to show.

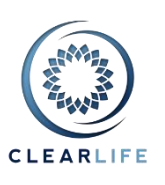

If you select more than one Transaction, all Case-level fields (e.g., Case Reference, Policy Number, Insured Name) will be repeated as many times as there are Transactions. In the example below, the same Case was Received twice and sent twice, therefore four rows are shown:

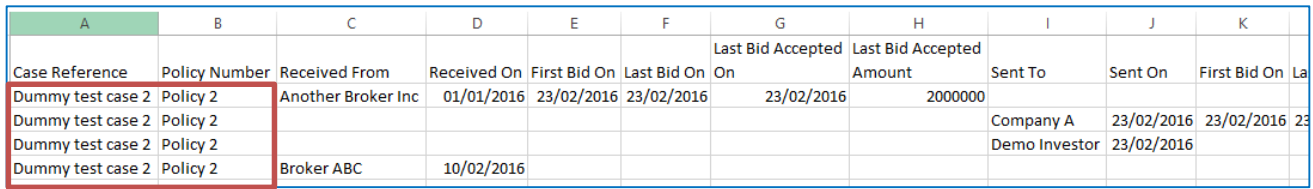

### <span id="page-3-0"></span>**3. [CL-4768] - Custom Reporting: cases/transaction in columns rather than rows (transpose)**

You can choose whether you prefer the data to be shown in columns (as previously) or in rows (similar to the Excel Portfolio importer format). Simply check the "Transpose" checkbox:

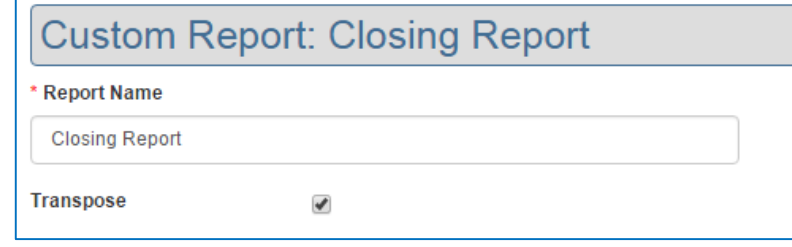

The same report as above would have the four transactions in four columns:

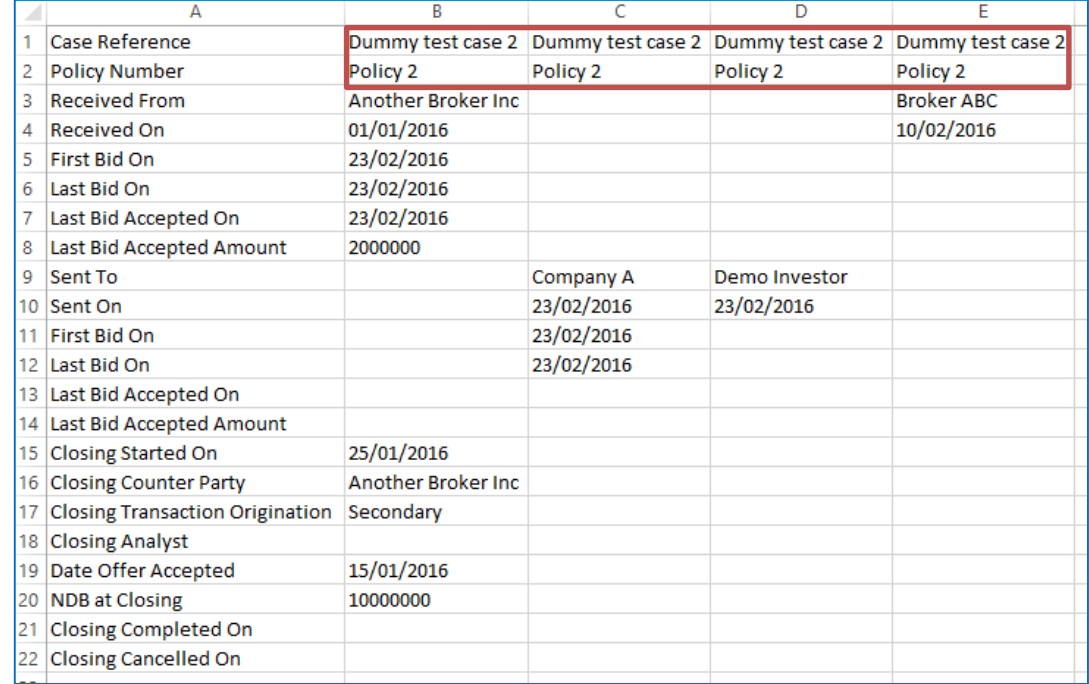

This is particularly useful when exporting Premium Schedules where displaying payment dates down the page is more readable than across the page.

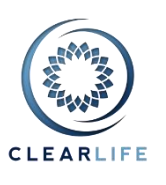

### <span id="page-4-0"></span>**4. Export Premium Schedules**

Premium Schedules can now be exported easily. You can also show whether a particular Schedule is used in the A2E Settings, Valuations Settings or for Payments on the Premiums tab:

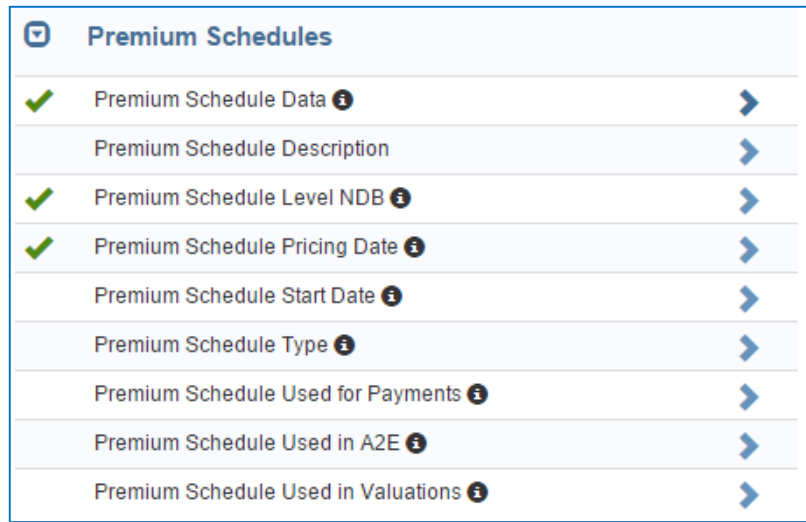

#### This report definition:

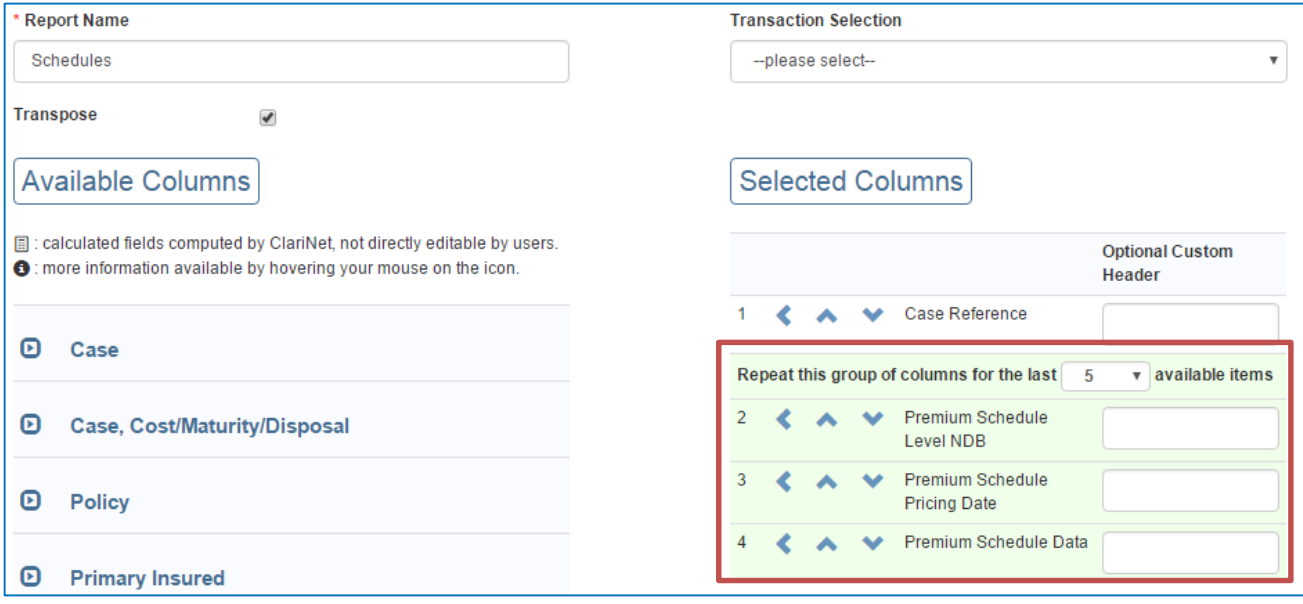

generates the report shown below. The special column "Premium Schedule Data" on the Custom Report designer will be expanded into monthly dates for Premium and NDB amounts.

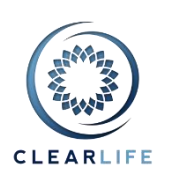

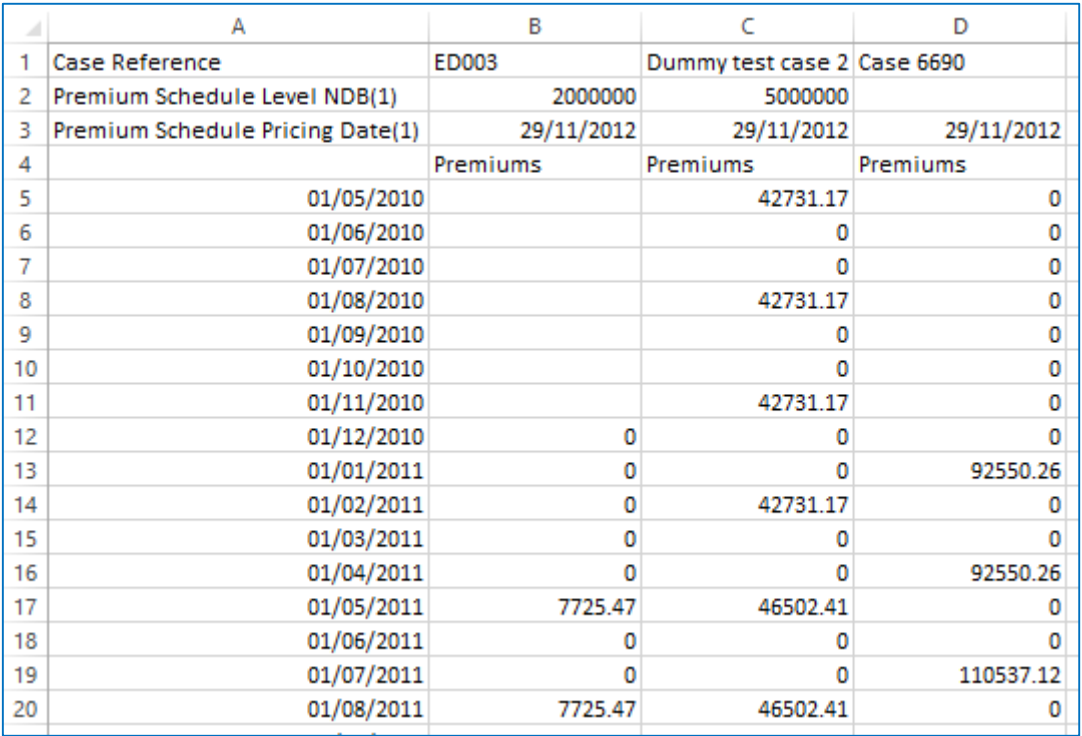

Note that the third Case has an Increasing Net Death Benefit, therefore the Level NDB field is blank and the associated NDB Schedule is shown further down in the same column:

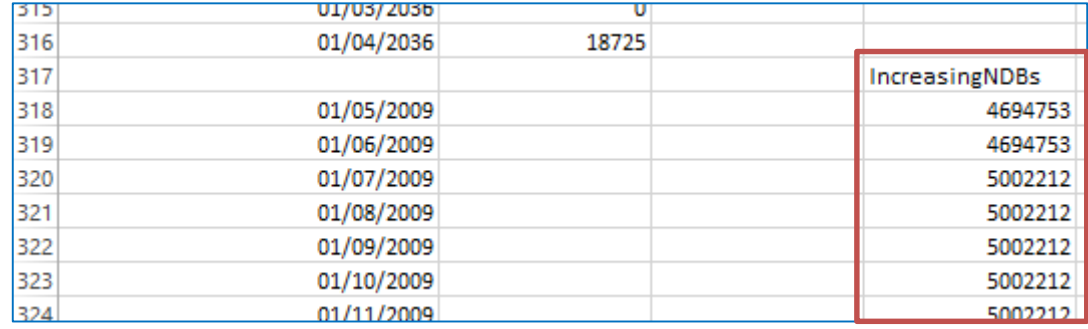

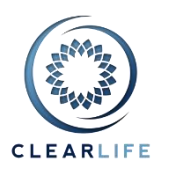

### <span id="page-6-0"></span>**5. [CL-4756] - allow users to search transactions (not cases) by date range and event type**

#### Searches related to Transaction have been grouped together in the Search Criteria dropdown list:

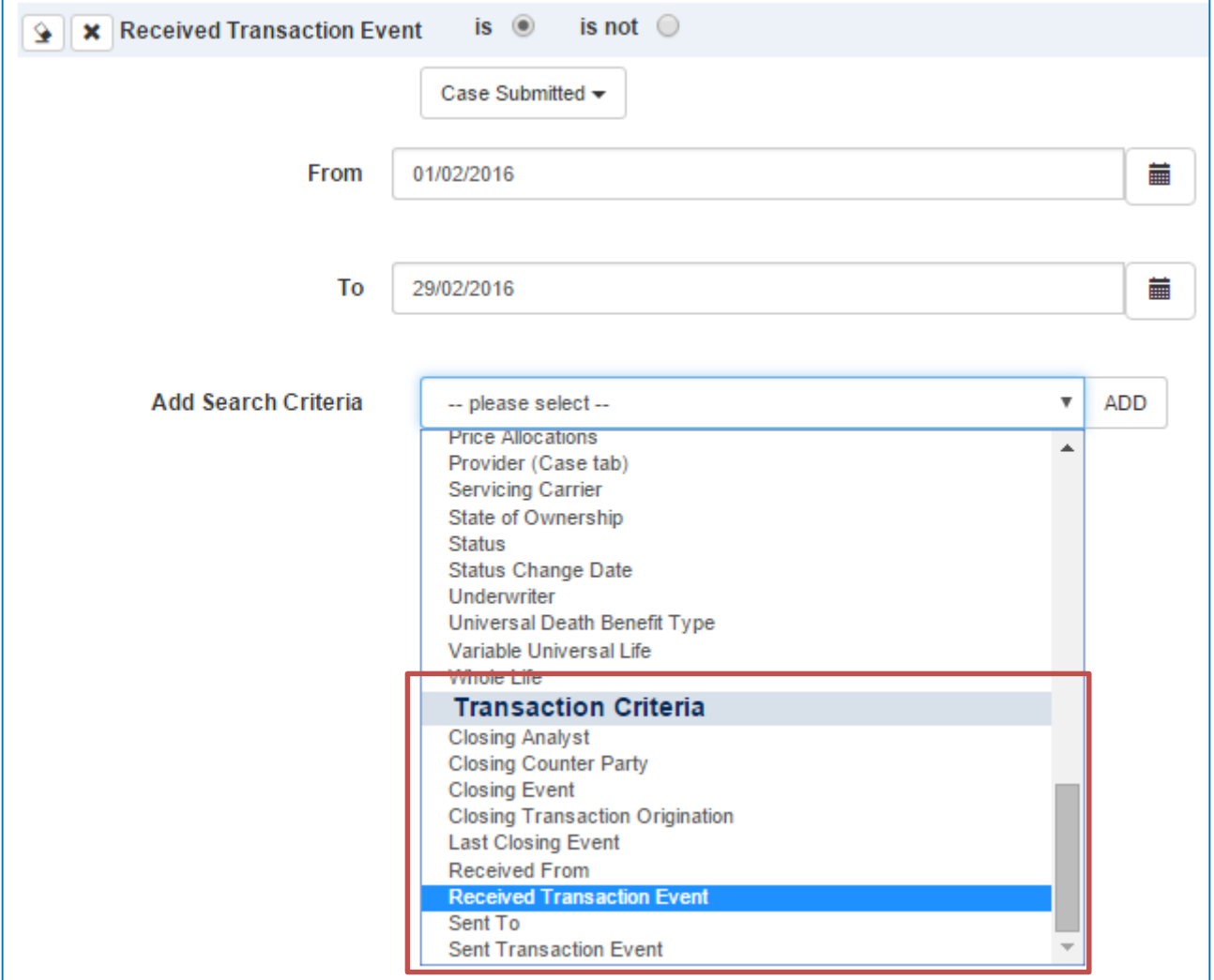

Using the example above, the results in the Case List will show all cases that have a "Received Transaction" with "Case Submitted" from "1st February" to "29th February 2016" (in other words, "all Cases received this month").

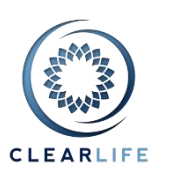

The results (in the Case List on the web page) include this Case, which indeed has a matching Received Transaction from "Broker ABC". When expanded, you can also see an older Received Transaction from "Another Broker Inc":

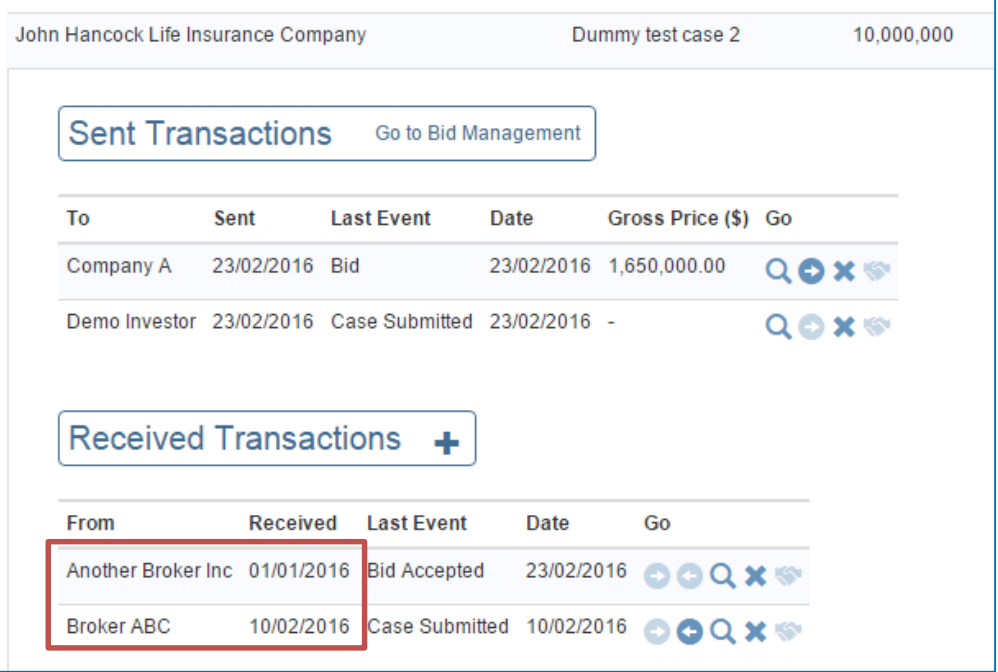

When you generate a report for this Case List and your report contains Transactions-related fields, the Transactions are filtered. In this example, this means the non-matching Received Transaction will NOT be shown as it does not match your selected Search Criteria, even if you have set the "Transaction Selection" dropdown on the report builder to "Last 10". The Search Criteria are always applied first.

The report for this example is shown below:

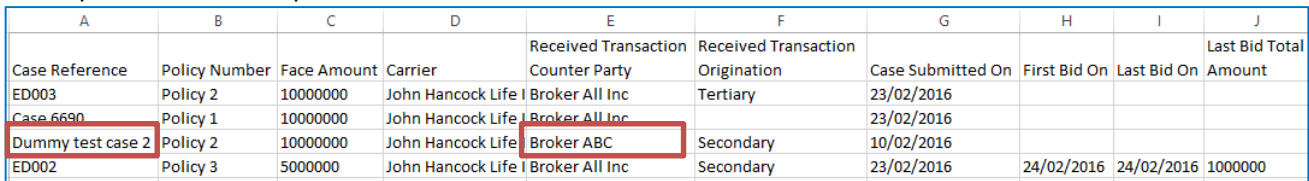

If the Case search doesn't use a Transaction Criteria, and the report definition specified "Last 10" transactions, the report would look like this, with two Received Transactions for "Dummy test case 2":

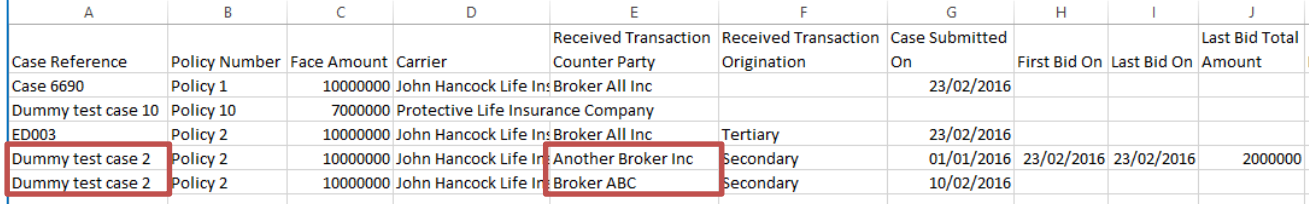

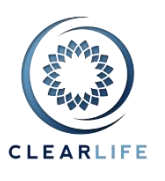

### <span id="page-8-0"></span>**6. [CL-4753] - Custom Reporting: expand/collapse icon for each section**

In order to accommodate more than 320 fields, they are grouped in section. Expand or collapse each section by clicking the small arrow in the title:

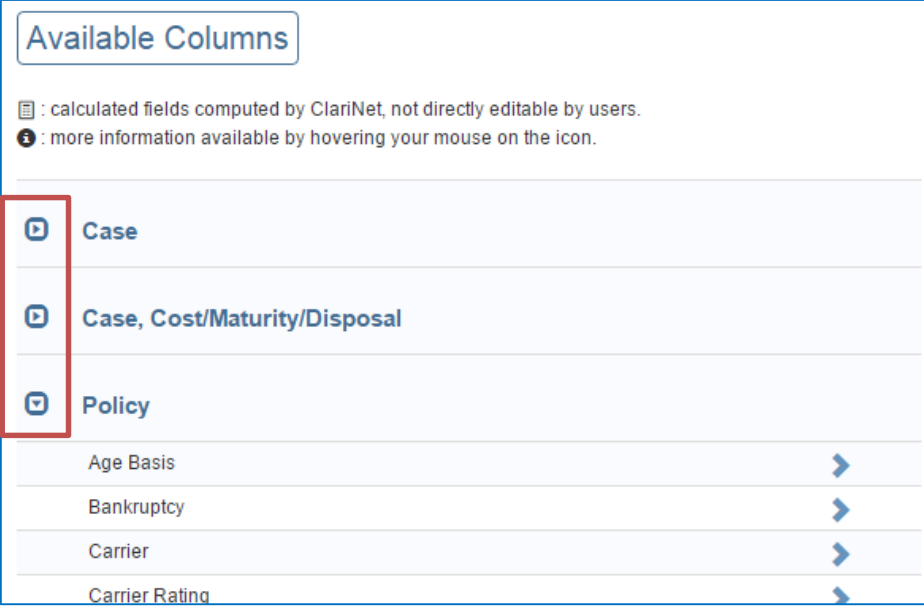

### <span id="page-8-1"></span>**7. [CL-4739] - Portfolio CSV Export: speed it up by using Custom Reporting (bypass xml)**

#### The Portfolio CSV export was taking too long for large portfolios.

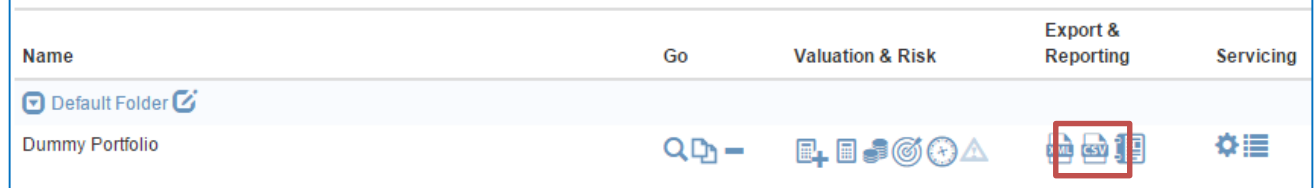

This export now uses the same framework as Custom Reporting and will be faster.

Note that we have also removed the Illustration columns from this export as the many extra 100s of columns added at the end of the report made the report unusable, also contributing to the time taken to generate it and its overall size.

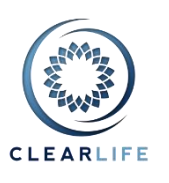

### <span id="page-9-0"></span>**Other Improvements**

### <span id="page-9-1"></span>**8. [CL-4749] - Policy Carrier: Add more details to AMBest tooltip, like AMBest Company Number**

We have added more AMBest information to the tooltip on the Policy Carrier:

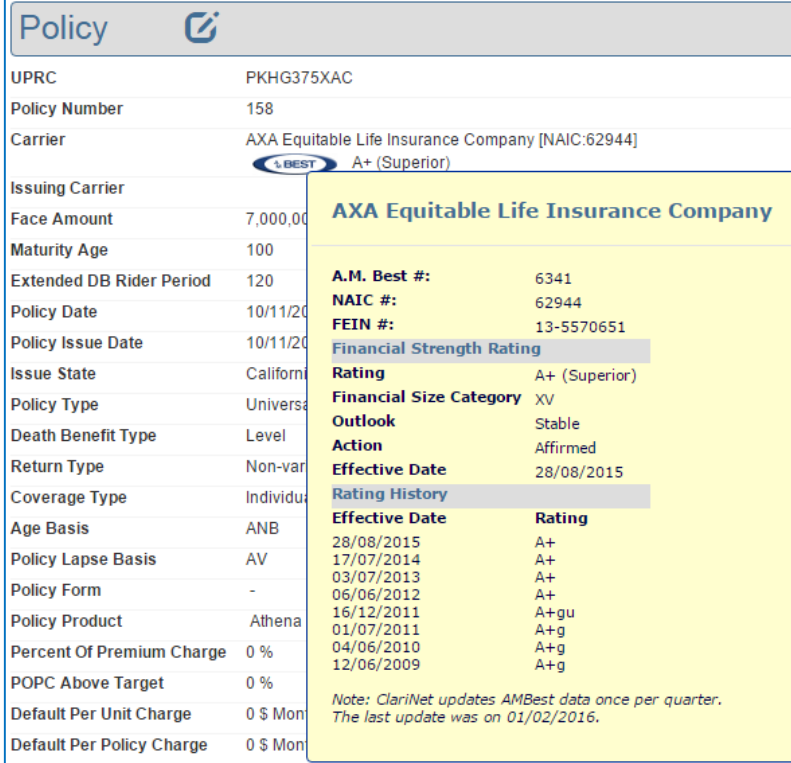

window which you can copy/paste:

You can also click on the AMBest logo **ABEST** and the same information is now shown in a popup

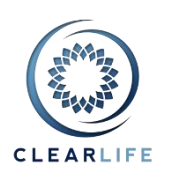

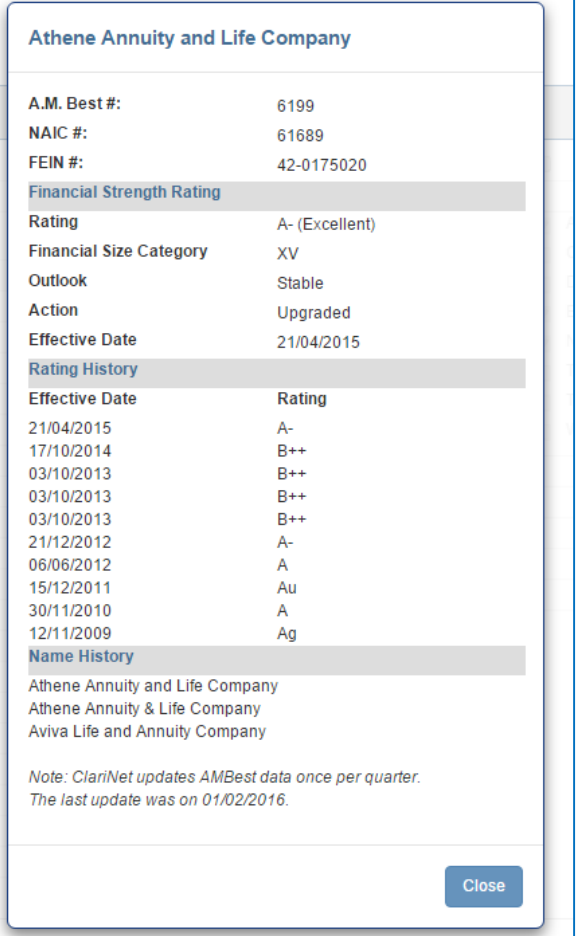

<span id="page-10-0"></span>**9. [CL-4760] - Add Death Benefit Type to advanced search**

New Search Criteria to find Cases with a non-level Net Death Benefit:

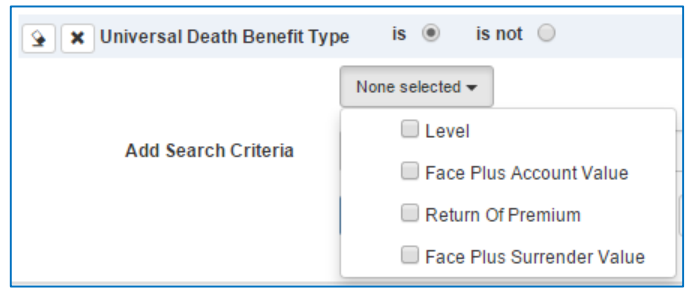

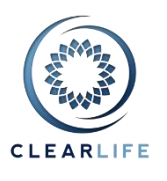

### <span id="page-11-0"></span>**10. [CL-4751] - Remove LegalEntity ReferenceCode (related to AmBest ingest)**

ClariNet had created its own Reference Code for Carriers, made of 10 characters. You might have used it in the Portfolio Excel importer:

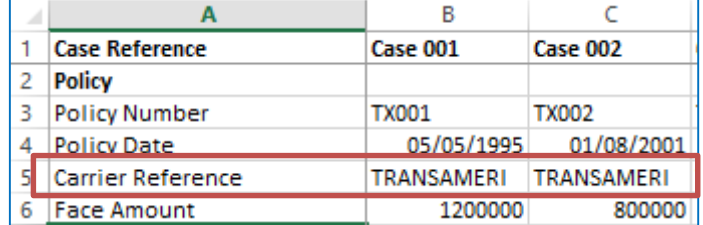

This Code was not used in any other areas and is internal to ClariNet. We have now fully removed it. You can use full name or NAIC number in the Excel Portfolio importer.

### <span id="page-11-1"></span>**Bugs**

### <span id="page-11-2"></span>**11. [CL-4758] - Use of management fees causes whoops when exporting valuations**

When using a management fee, a Portfolio Valuation would be generated and saved correctly. However, it would crash when exporting the Valuation to CSV. This is now fixed.

#### <span id="page-11-3"></span>**12. [CL-4759] - IRR export scenario setting are not being displayed as percentages**

On the Admin menu, Pricing and Risk, IRR tab, the Base IRR was not saved correctly. It is shown as a percentage, but was stored as a normal number (therefore, you had to enter 0.1 to mean 10%). This is now fixed.

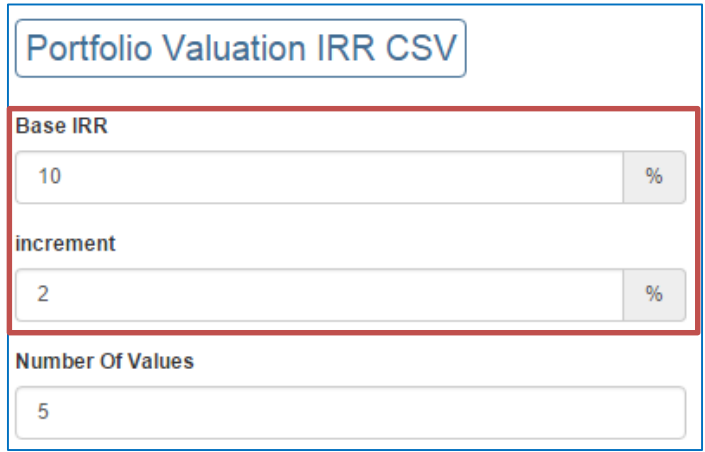

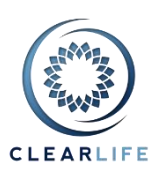

# <span id="page-12-0"></span>**13. [CL-4763] - Single Case Valuation: ensure Premium Schedule from Val**

### **Settings is selected**

On the single Case pricing page, the Premium Schedule used in the Valuation Settings is now automatically selected. It was previously selecting the last item in the list.

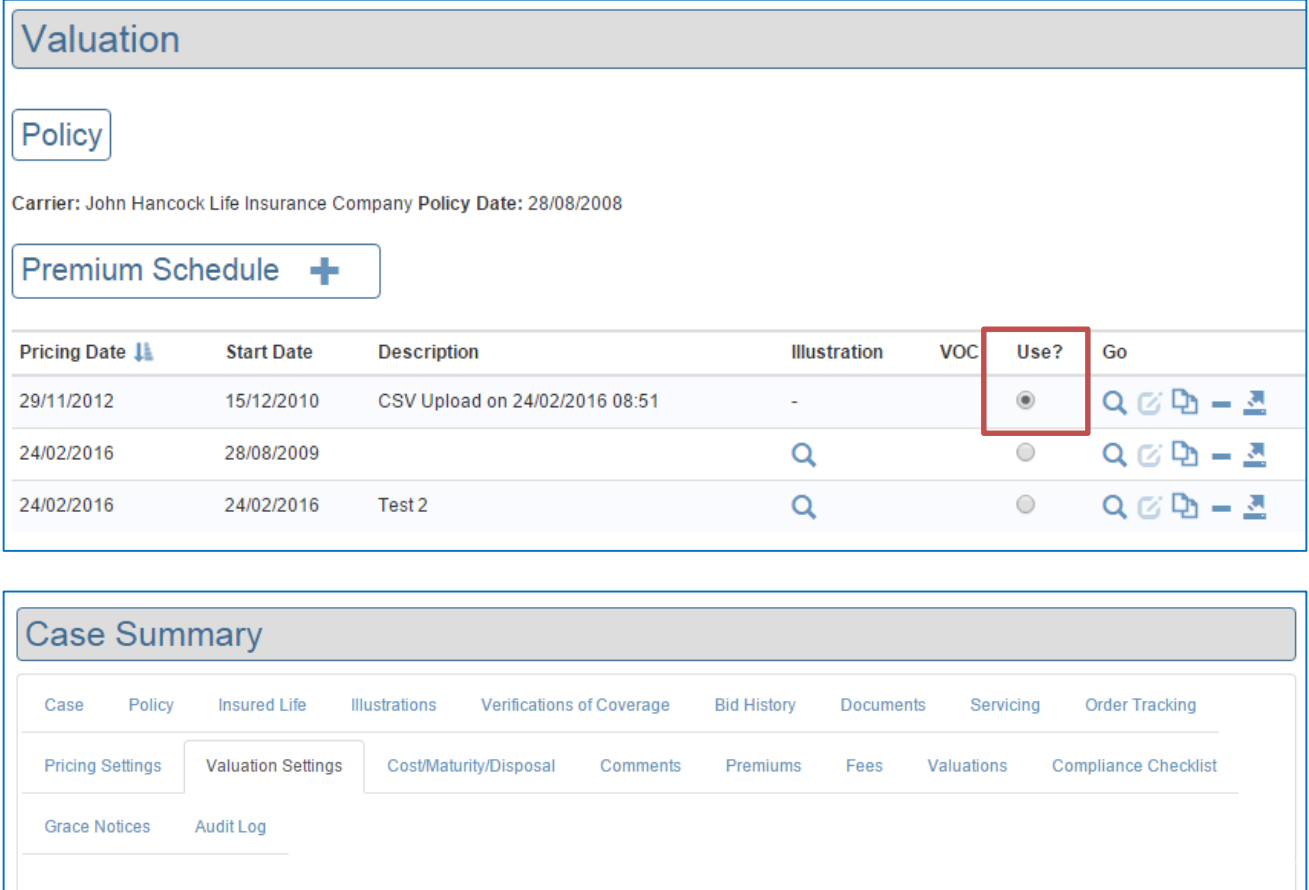

#### **Portfolio Valuation Settings**  $\overline{a}$

Show Settings for: Conservations C Actual Expected C Use same Settings for both

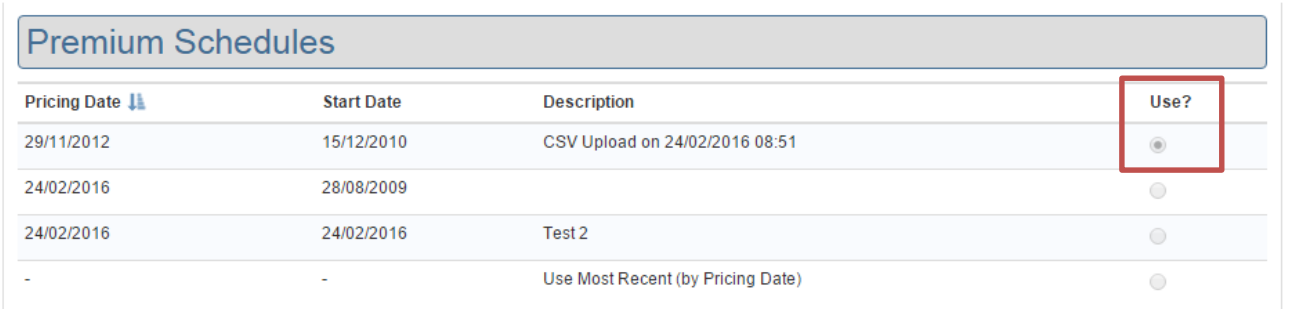

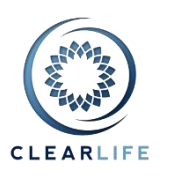

### <span id="page-13-0"></span>**14. [CL-4764] - If a realized IRR calculation fails on portfolio valuation screen, saving fails**

This has now been fixed.

### <span id="page-13-1"></span>**15. [CL-4766] - Advanced Search, Last Closing Event: inconsistent results when multiple events have same date**

When using the Last Closing Event criteria in the Advanced Search:

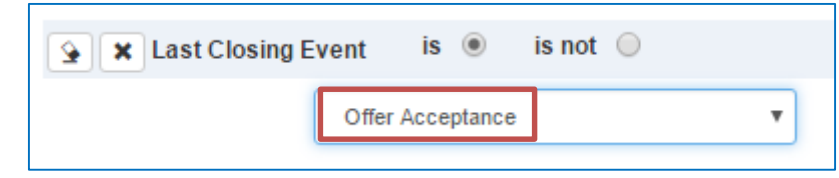

The results would not always show the correct matches if multiple events have the same date, as shown in this example:

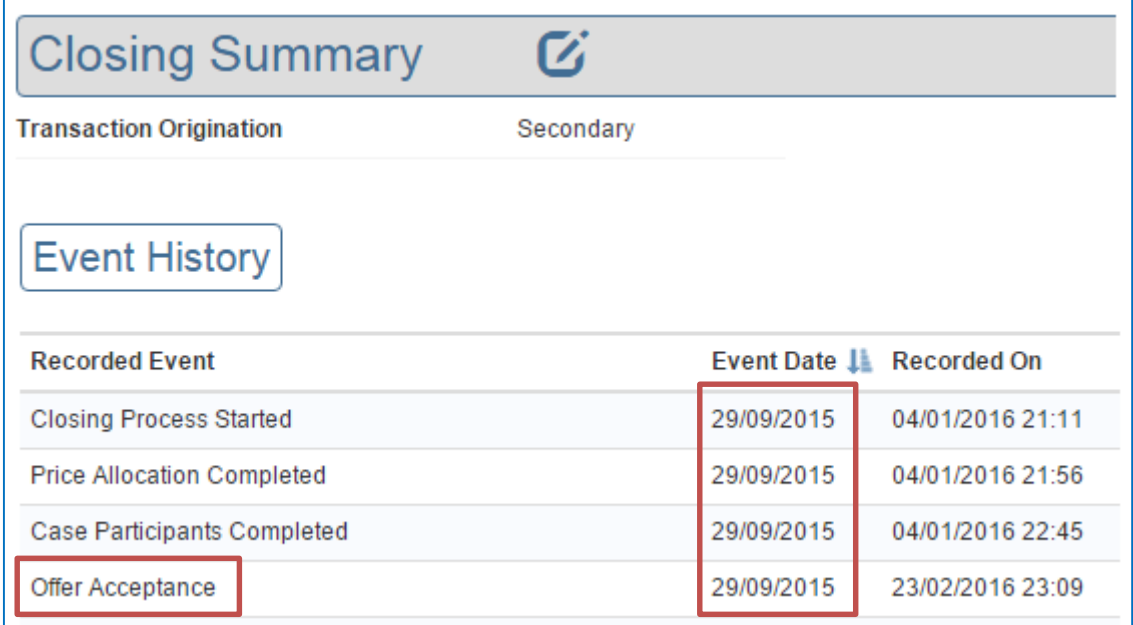

### <span id="page-13-2"></span>**16. [CL-4767] - Advanced Search: Closing Counter party doesn't work when selecting more than one**

Searching for more than Closing Counter Party would generate an error. This has now been fixed.

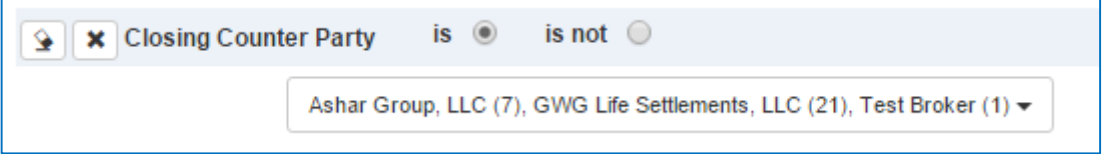